#### Apache Install

Quick and Dirty Joel Jaeggli for AFNOG 2007

### About Apache

- Apache http server project
- [http://httpd.apache.org](http://httpd.apache.org/)
- Apache foundation started to support the webserver project, but now extends to a multitude of other projects.

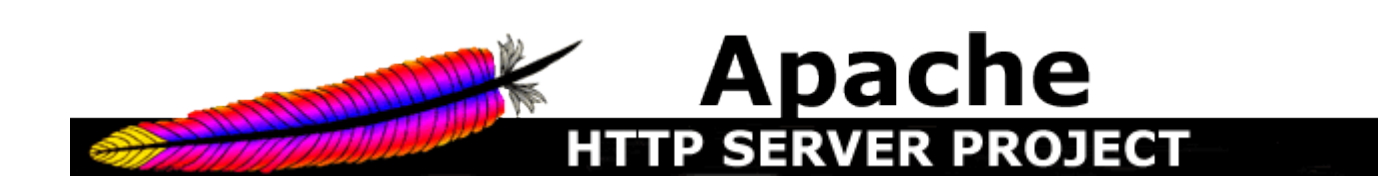

### Install from ports

- cd /usr/ports/www/apache22/
- make install

#### Webserver Layout

- config files are in /usr/local/etc/apache22/
- files the webserver will serve are in /usr/local/www/apache22/data/
- Startup script is of course in /usr/local/etc/rc.d/apache22

# Getting Apache to start automatically

- Take a look in /usr/local/etc/rc.d/apache22
- Add apache22 enable="YES" to /etc/rc.conf
- Run /usr/local/etc/rc.d/apache22 start

# Generating Certificates for you **Webserver**

- cd /usr/local/etc/apache22
- Generate rsa key openssl genrsa -des3 -out server.key.generate 1024
- Strip the password off the key openssl rsa -in server.key.generate -out server.key
- Generate a certificate signing request openss1 req -new -key server.key -out server.csr

## Generating certificates for your webserver – Part 2

- Sign your csr using your key openssl x509 -req -days 365 -in server.csr
	- -signkey server.key -out server.crt

### Adding your new certs

- The file you need to change to use your new certs is /usr/local/etc/apache22/extra/httpd -ssl.conf
- Make sure this file is pointing at your: server. key file and your server. crt file

# Enabling http-ssl.conf in your httpd.conf

• Search httpd.conf for httpd-ssl.conf, uncomment the line that contains it.

#### Start Apache!

• Profit!